# **ECOFLOW BENUTZERHANDBUCH**  $\sqrt{V1.3}$

EcoFlow PowerStream Mikrowechselrichter

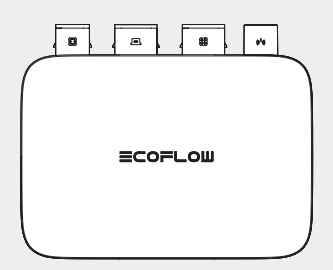

### **Haftungsausschluss**

Lesen Sie dieses Dokument sorgfältig durch, bevor Sie das Produkt verwenden, um sicherzustellen, dass Sie das Produkt vollständig verstehen und es richtig verwenden können. Bewahren Sie dieses Dokument nach dem Lesen zum späteren Nachschlagen gut auf. Eine unsachgemäße Bedienung dieses Produkts kann zu schweren Verletzungen bei Ihnen oder anderen Personen oder zu Schäden an diesem Produkt und anderen Gegenständen führen. Wenn Sie dieses Produkt verwenden, wird davon ausgegangen, dass Sie alle Bedingungen und Inhalte dieses Dokuments verstanden, zur Kenntnis genommen und akzeptiert haben. EcoFlow haftet nicht für Schäden, die dadurch entstehen, dass der Benutzer dieses Produkt nicht in Übereinstimmung mit diesem Dokument verwendet.

In Übereinstimmung mit den Gesetzen und Vorschriften behält sich EcoFlow das Recht auf die endgültige Auslegung dieses Dokuments und aller Dokumente, die zu diesem Produkt gehören, vor. Dieses Dokument kann ohne vorherige Ankündigung geändert (aktualisiert, überarbeitet oder beendigt) werden. Bitte besuchen Sie die EcoFlow-Website, um die neuesten Produktinformationen zu erhalten.

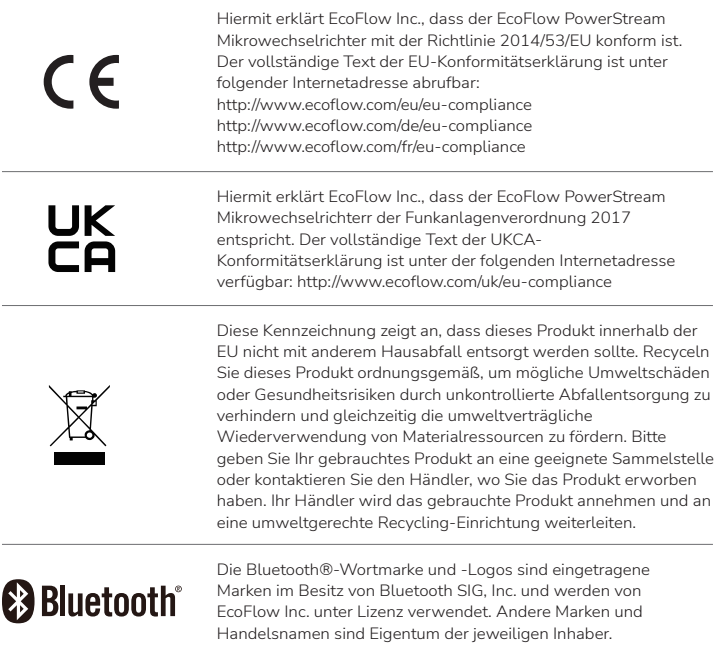

### **Inhalt**

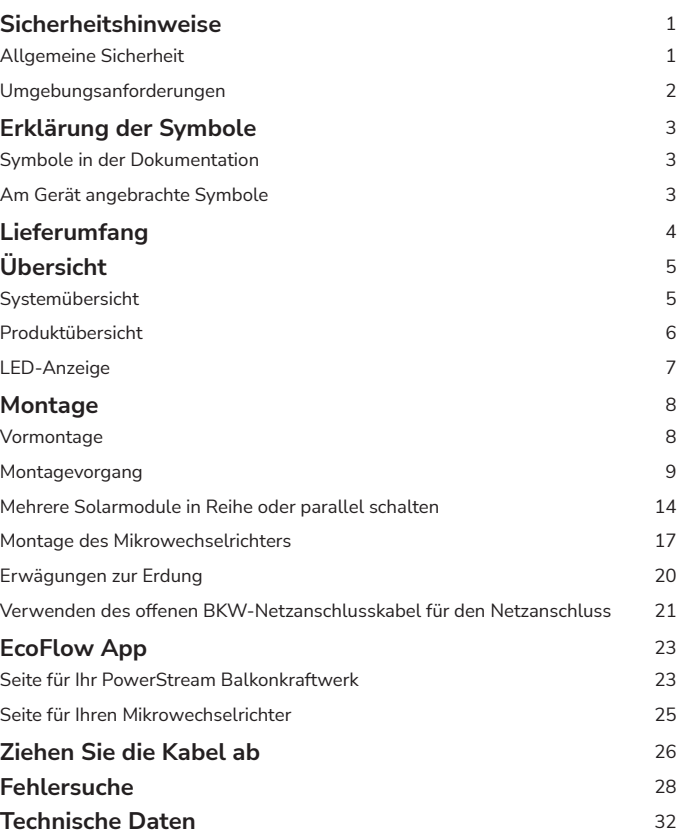

### **Sicherheitshinweise**

#### **Allgemeine Sicherheit**

- 1. Lesen Sie alle Dokumente sorgfältig durch, bevor Sie das Produkt installieren, verwenden oder warten. Die Dokumente können aufgrund von Produktaktualisierungen oder aus anderen Gründen geändert werden.
- 2. Stellen Sie keine schweren Gegenstände auf die Anlage.
- 3. Stellen Sie sicher, dass alle Kabel und Stecker intakt und trocken sind, bevor Sie sie anschließen, um einen Stromschlag zu vermeiden.
- 4. Verwenden Sie isolierende Werkzeuge oder tragen Sie persönliche Schutzausrüstung, wenn Sie das Produkt installieren oder bedienen.
- 5. Installieren oder betreiben Sie die Anlage nicht bei extremen klimatischen Bedingungen wie Blitzschlag, Schnee, starkem Regen, starkem Wind usw.
- 6. Warnhinweise auf der Anlage dürfen nicht beschädigt, verschmiert oder abgerissen werden.
- 7. Die Anlage nicht schlagen, ziehen, zerren, quetschen, auf sie treten oder sie ins Feuer werfen, da Explosionsgefahr besteht.
- 8. Entfernen Sie nach der Installation die Überreste der Installation, z. B. Dosen, abgeschnittene Kabelbinder, zerrissene Isoliermaterialien usw.
- 9. Nehmen Sie keine Änderungen oder Reparaturen an der Anlage vor, wenden Sie sich bei Bedarf an unseren Kundendienst oder an qualifiziertes Personal.
- 10. Benutzen Sie die Werkzeuge und Anlagen richtig, damit Sie keine Personen verletzen oder die Anlagen beschädigen.
- 11. Verstehen Sie die Komponenten und die Funktion von netzgekoppelten PV-Anlagen. Stellen Sie sicher, dass alle elektrischen Anschlüsse sowie die Spannung und Frequenz am Anschlusspunkt den örtlichen elektrischen Normen entsprechen.
- 12. Es wird dringend empfohlen, einen Überstromschutzschalter zwischen dem Gerät und dem Netz zu installieren.
- 13. Achten Sie beim Einbau darauf, dass die Schrauben mit dem vorgeschriebenen Drehmoment angezogen werden (M5\*12: 30 Kgf\*cm; ST5\*12: 45 Kgf\*cm; M6\*20: 90 Kgf\*cm).
- 14. If you connect only solar panels and the battery to the microinverter without plugging into the AC outlet, the microinverter shall be grounded.
- 15. Die Anlage kann während des Betriebs über 70 °C (158 °F) heiß werden. Berühren Sie sie nicht, bis sie sich abgekühlt hat. Achten Sie außerdem darauf, dass Kinder und Haustiere nicht in die Nähe der Anlage gelangen.
- 16. Der Einbauort sollte so gewählt werden, dass Sie die Stecker bequem herausziehen können.
- 17. Bevor Sie den Wechselstrom- (oder Batterie-) Stecker vom Mikrowechselrichter abziehen, trennen Sie das Wechselstrom- (oder Batterie-) Kabel von der Netzsteckdose (oder der Batterie).
- 18. Vergewissern Sie sich, dass die Powerstationen während des gesamten Verbindungsvorgangs ausgeschaltet ist.
- 19. Sie können nur Solarmodule an den PV-Anschluss und eine tragbare EcoFlow Powerstation an den Akku-Anschluss anschließen.

#### **Umgebungsanforderungen**

- 1. Stellen Sie sicher, dass die Anlage an einem gut belüfteten Ort installiert, betrieben oder gelagert wird.
- 2. Installieren oder betreiben Sie die Anlage nicht in der Nähe von entflammbaren, explosiven, korrosiven, ätzenden oder feuchten Quellen.
- 3. Setzen Sie die Anlage keinen starken elektromagnetischen Feldern aus, um Funkstörungen zu vermeiden.

### **Erklärung der Symbole**

### **Symbole in der Dokumentation**

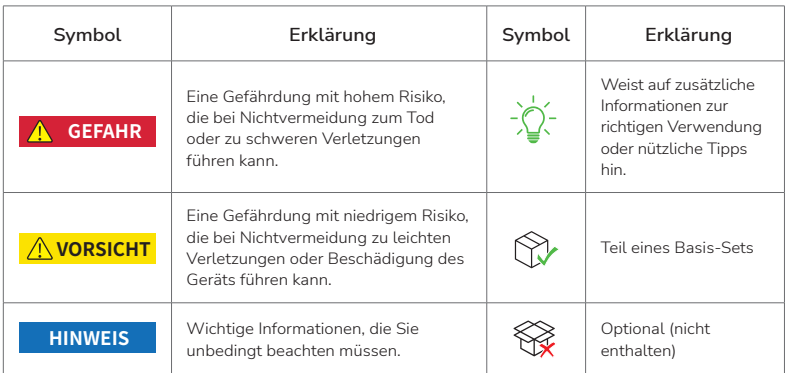

### **Am Gerät angebrachte Symbole**

#### • Warnhinweise am Gerät dürfen nicht beschädigt, verschmiert oder verdeckt werden. Nach der Installation müssen alle Etiketten sichtbar sein. **GEFAHR**

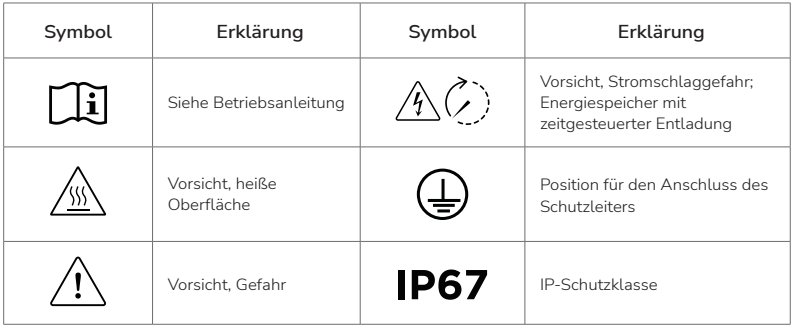

## <span id="page-6-0"></span>**Lieferumfang**

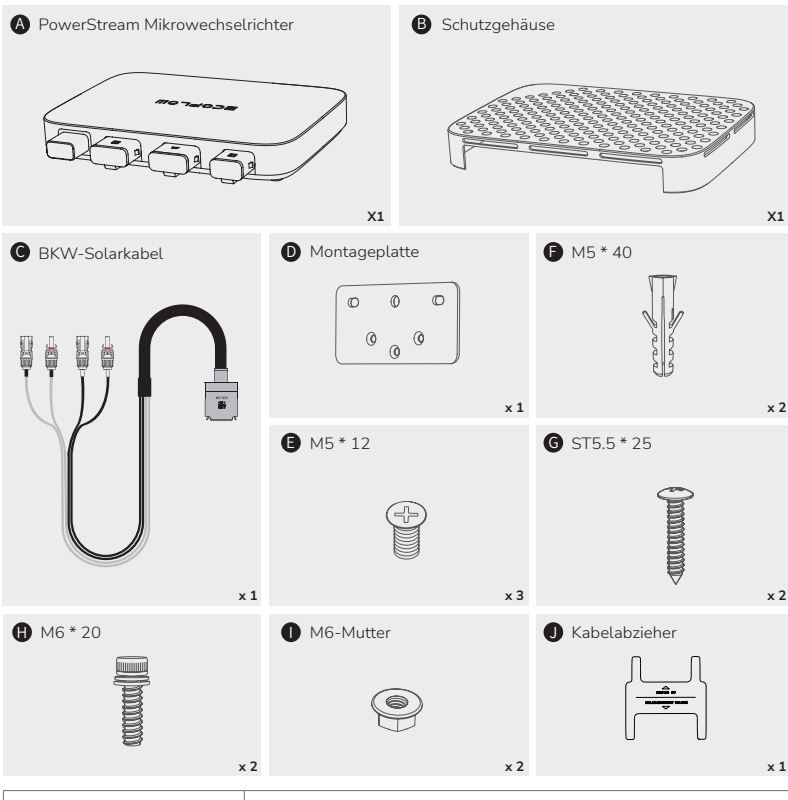

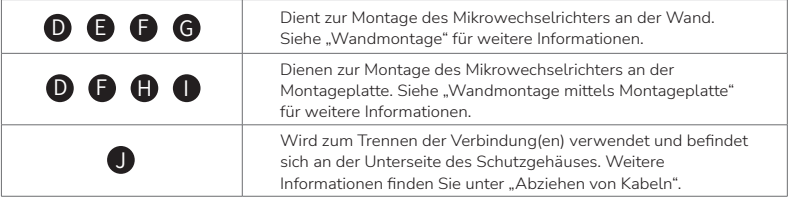

Die Abbildungen des Produkts und der Komponenten können vom Aussehen des tatsächlichen Produkts abweichen.

Falls Komponenten fehlen oder defekt sind, wenden Sie sich an den Kundendienst von EcoFlow.

# <span id="page-7-0"></span>**Übersicht**

### **Systemübersicht**

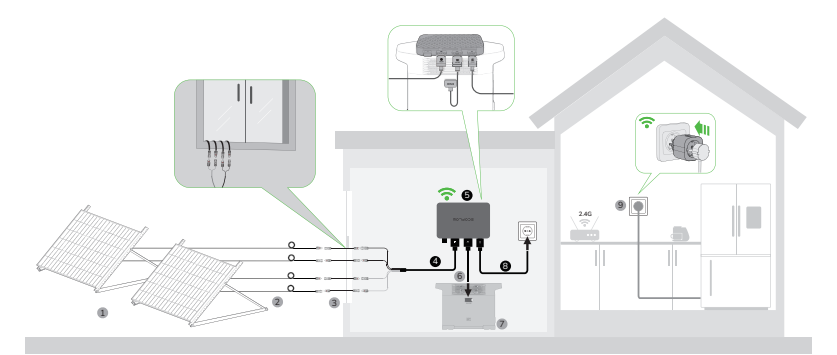

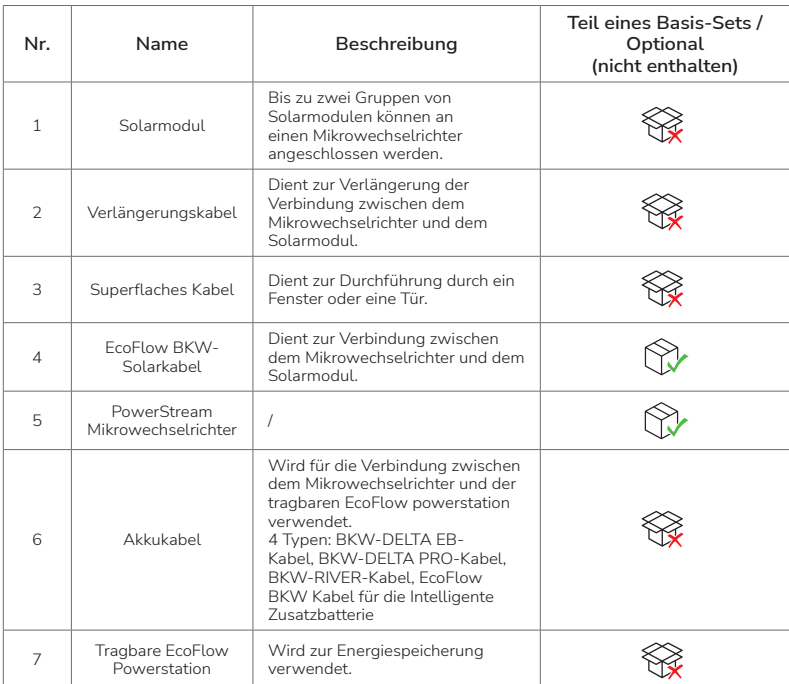

<span id="page-8-0"></span>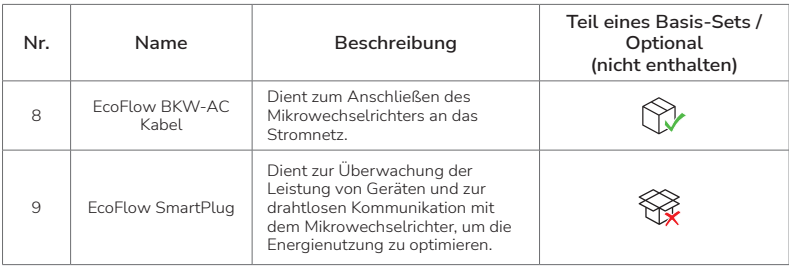

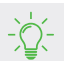

Optionales Zubehör können Sie auf der offiziellen EcoFlow Website erwerben.

#### **Produktübersicht**

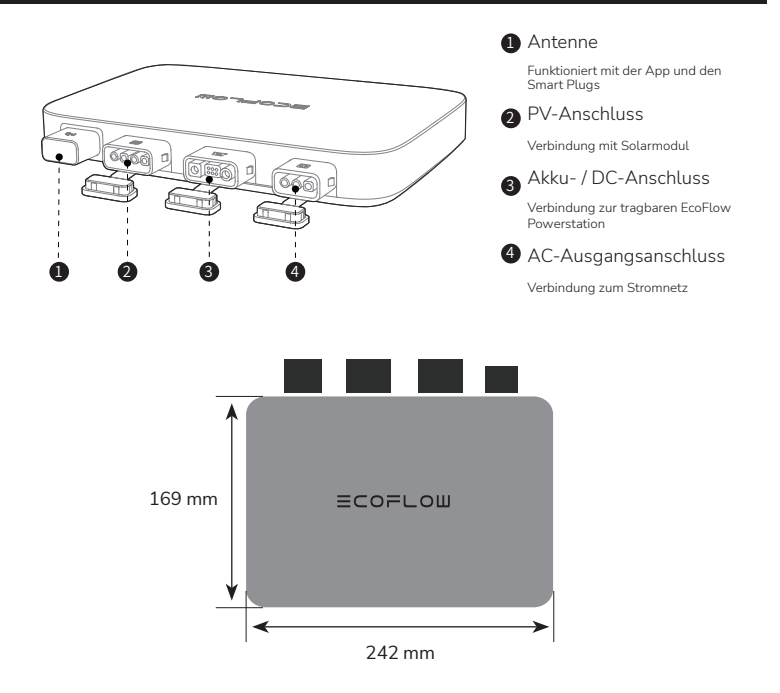

### <span id="page-9-0"></span>**LED-Anzeige**

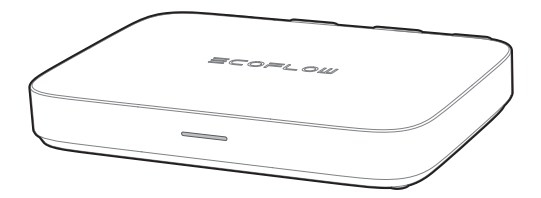

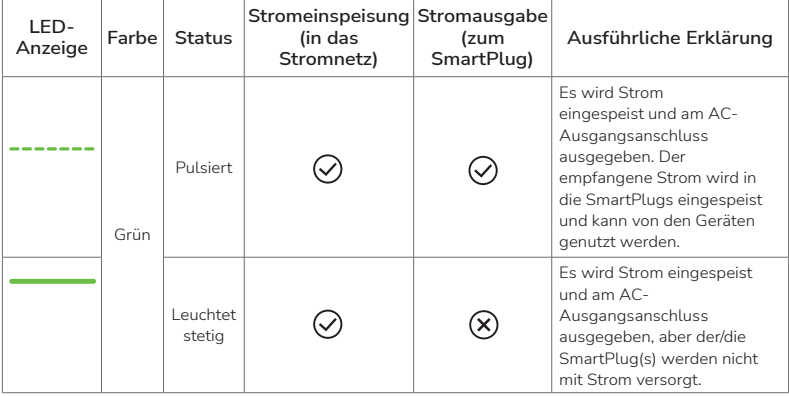

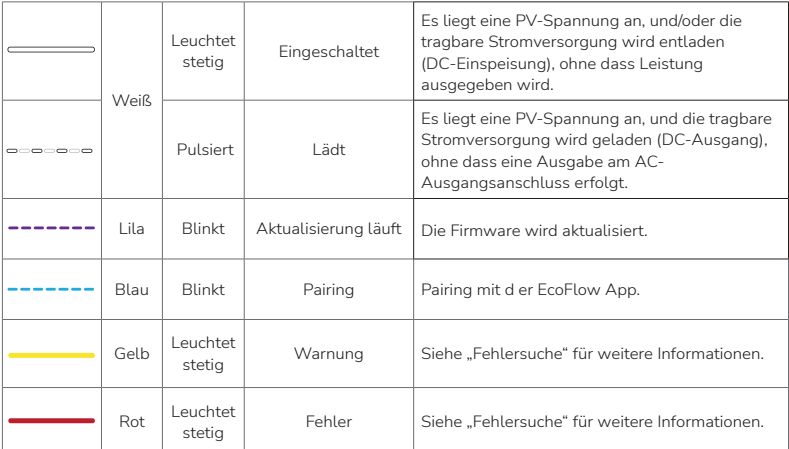

### <span id="page-10-0"></span>**Montage**

#### **Vormontage**

#### **HINWEIS**

In diesem Benutzerhandbuch werden nur die Kabelanschlussmethode und die Montage des Mikrowechselrichters beschrieben. Für die Installation des Solarmoduls lesen Sie bitte die Anleitung des Solarmoduls und des Zubehörs.

• Wenn Sie die Funktion der Solaranlage prüfen möchten, führen Sie die Montage an einem sonnigen Tag durch.

#### **Wählen Sie einen Standort für den PowerStream Mikrowechselrichter**

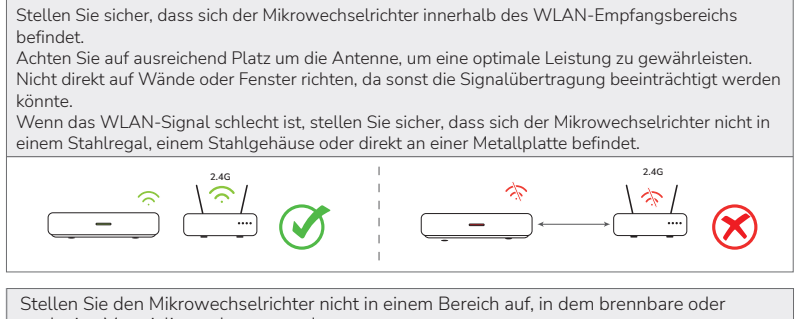

explosive Materialien gelagert werden.

Die Schutzklasse des Mikrowechselrichters ist IP 67, so dass er sowohl im Innen- als . auch im Außenbereich installiert werden kann. Die tragbare EcoFlow Powerstationen ist jedoch nicht wasserdicht. Wenn Ihr System eine tragbare Powerstationen enthält, sollten Sie diese in geschlossenen Räumen aufbewahren.

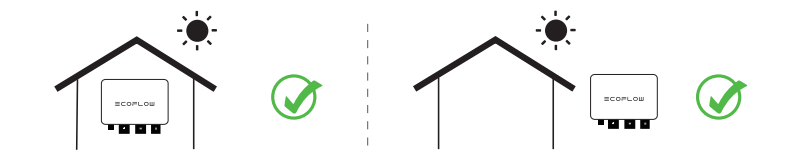

#### <span id="page-11-0"></span>**Kabeldistanz messen**

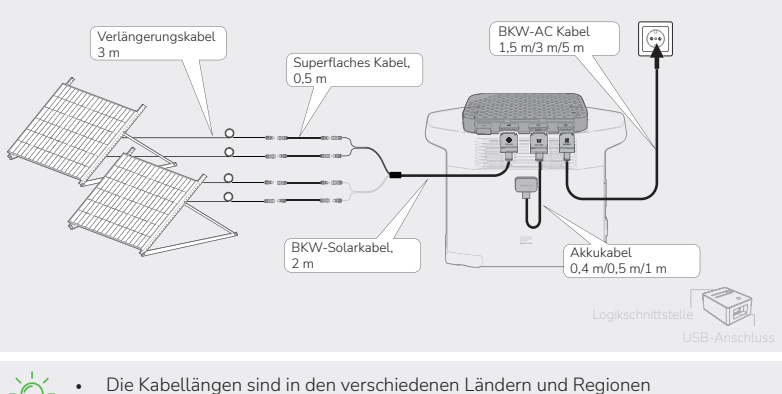

- unterschiedlich. Bitte schauen Sie beim konkreten Produkt nach.
- Mit Ausnahme des Standard-BKW-Solarkabels und des BKW-AC-Kabels müssen die anderen Kabel auf der offiziellen Website erworben werden.

#### **Montagevorgang**

**1. Platzieren Sie den Mikrowechselrichter auf der tragbaren EcoFlow Powerstation.**

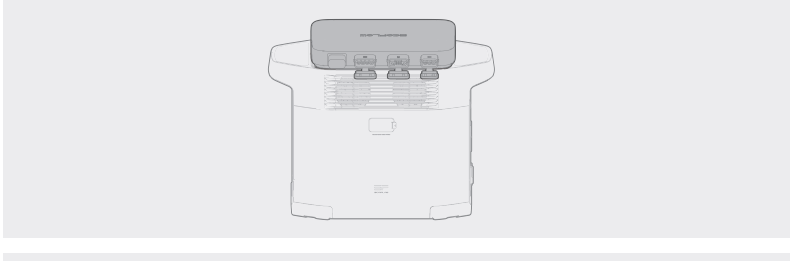

- Wenn Sie den Mikrowechselrichter montieren müssen, lesen Sie bitte den Abschnitt "Montage des Mikrowechselrichters".
	- Zur Kühlung des Mikro-Wechselrichters und zur Optimierung der Betriebstemperatur können Sie das EcoFlow Smart Cooling Deck (separat erhältlich) installieren. (s. Abbildung unten)
- **2. Stellen Sie die Verbindung zu den Solarmodulen her.**

Sie können Solarpanele an den Mikro-Wechselrichter anschließen, aber auch an einige tragbare Powerstationen mit der Funktion "Solar DualCharge". Dadurch erhält das System mehr Solarenergie und die Powerstation wird schneller vollständig aufgeladen.

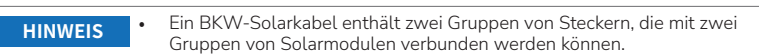

- • Aktualisieren Sie Ihre PowerStream Firmware auf V1.0.0.173 oder höher, um die Funktion "Solar DualCharge" zu erhalten.
- Folgende tragbare Powerstationen unterstützen "Solar DualCharge" (die Firmware sollte auf dem neuesten Stand sein): EcoFlow DELTA 2 Serie, EcoFlow DELTA Max Serie, EcoFlow DELTA Pro, EcoFlow BKW Smart Batterie.

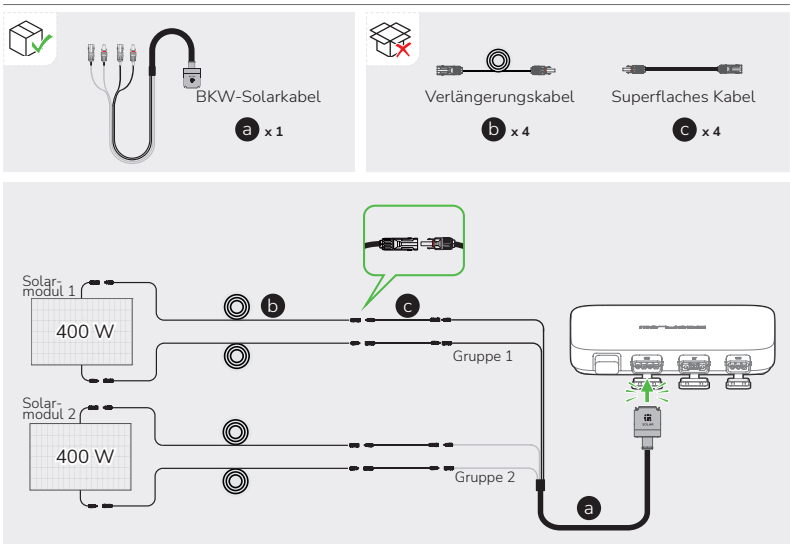

- - **•**  Sobald die Solarmodule Einstrahlung von der Sonne erhalten, liefern sie eine Gleichspannung an den Mikrowechselrichter. In diesem Status leuchtet die LED-Anzeige weiß.
	- Wenn Sie mehrere Solarmodule als Gruppe in Reihe oder parallel anschließen, lesen Sie den Abschnitt "Anschließen mehrerer Solarmodule in Reihe oder parallel".
	- Wenn Sie die tragbare Stromversorgung der EcoFlow River-Serie an den Gleichspannungsanschluss des Mikrowechselrichters anschließen, wird empfohlen, Solarmodule an die Stromversorgung anzuschließen, da die Energie sonst nicht gespeichert wird.

 Informationen zum Anschließen finden Sie im Benutzerhandbuch zur tragbaren Stromversorgung. [Laden Sie Benutzerhandbücher hier herunter.](https://www.ecoflow.com/support/download/)

#### **3. Stellen Sie die Verbindung zur tragbaren EcoFlow Powerstation her.**

Es gibt 4 Arten von Akkukabeln für verschiedene tragbare EcoFlow Powerstationen, wie in den Abbildungen unten dargestellt.

### Vergewissern Sie sich, dass die tragbare powerstation während des **HINWEIS** gesamten Anschlussvorgangs ausgeschaltet ist. • Wenn Sie das Kabel EcoFlow BKW-RIVER für die tragbare Stromversorgung der EcoFlow RIVER-Serie verwenden, gibt die Stromversorgung nur Strom ab, wird jedoch nicht aufgeladen. BKW-DELTA-Serien DELTA 2 und DELTA Max EB-Kabel 日用单 • ⊚⊙ 口 ₽ BKW-DELTAистрали в Serie DELTA Pro<br>PRO-Kabel Serie DELTA Pro EcoFlow 2kWh LFP-Batterie Serien RIVER, DELTA BKW-RIVERmini und DELTA 1300 Kabel

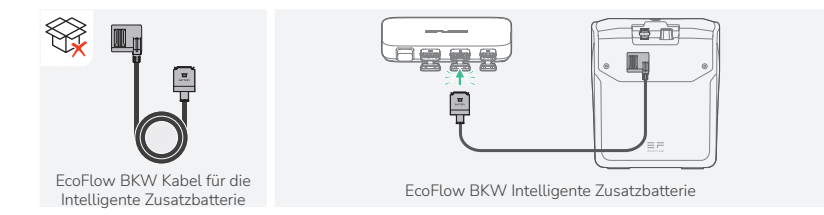

#### **4. Stellen Sie die Verbindung zum Stromnetz her.**

#### **HINWEIS**

- Vergewissern Sie sich, dass die Steckdose eingeschaltet ist und vom Stromnetz mit Spannung versorgt wird.
- • Wenn Sie aufgrund der örtlichen Vorschriften das offene BKW-Netzanschlusskabel für den Netzanschluss durch einen Elektriker anschließen lassen müssen, lesen Sie bitte den Abschnitt "Verwenden des offenen BKW-Netzanschlusskabels für den Netzanschluss".

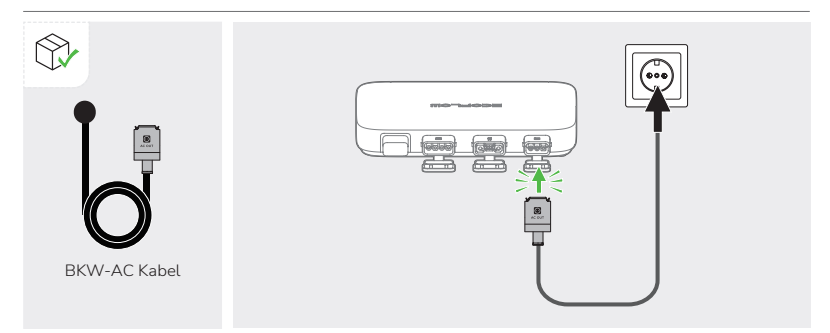

#### **5. Schalten Sie die tragbare EcoFlow Powerstationen ein.**

Wenn Ihr PowerStream Balkonkraftwerk keine tragbare Powerstationen enthält, überspringen Sie diesen Schritt. **HINWEIS**

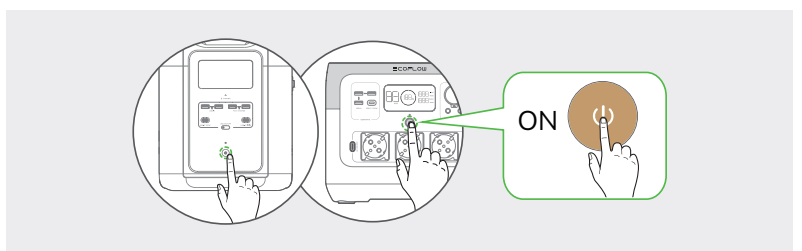

Nach erfolgtem Anschluss leuchtet die LED-Anzeige grün, sobald das Solarmodul Sonneneinstrahlung erhält und der Mikrowechselrichter Wechselspannung ausgibt.

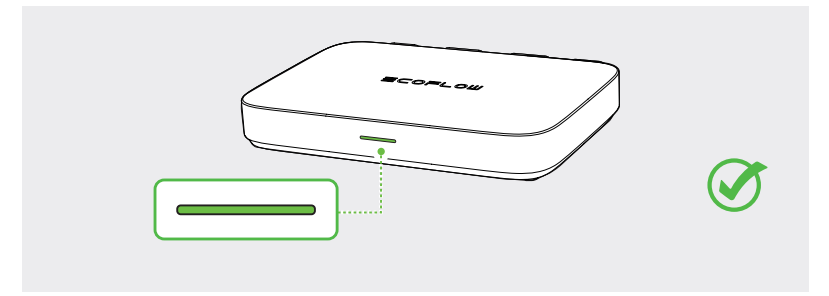

Es wird dringend empfohlen, das Schutzgehäuse auf der Oberseite des Mikrowechselrichter zu installieren, um Sie vor Verbrennungen durch hohe Temperaturen zu schützen. Das Schutzgehäuse befindet sich in der Verpackung.

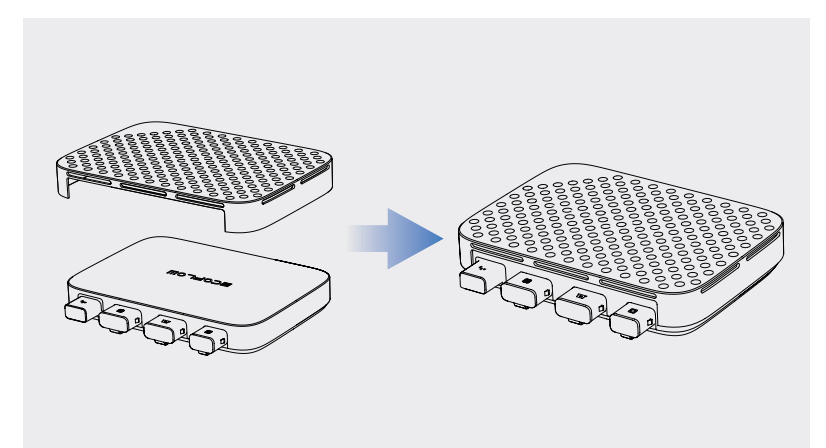

Wenn Sie die EcoFlow 2kWh LFP-Batterie verwenden, aktualisieren Sie bitte die Firmware Ihres PowerStream und und der Batterie nach dem Einschalten.. Das Update Paket für die Batterie ist in dem der PowerStream enthalten. So führen Sie das Update durch: Laden Sie die EcoFlow App herunter und verbinden Sie sich mit dem Mikro-Wechselrichter. Gehen Sie dann auf der Seite Ihres PowerStream Systems in der App auf **Einstellungen** > **Firmware** > **Update**.

#### <span id="page-16-0"></span>**Mehrere Solarmodule in Reihe oder parallel schalten**

#### **HINWEIS**

- Wenn Sie mehrere Solarmodule als Gruppe in Reihe oder parallel anschließen, stellen Sie sicher, dass die maximale Betriebsspannung (Vm) und der maximale Betriebsstrom (Im) jeder Gruppe weder die maximale Eingangsspannung (55 V) noch den maximalen Ausgangsstrom (13 A) am PV-Eingang des Mikrowechselrichters nicht überschreiten.
- Die maximale Betriebsspannung (Vm) und der maximale Betriebsstrom (Im) von Solarmodulen müssen einheitlich sein.

#### **Reihenschaltung von Solarmodulen**

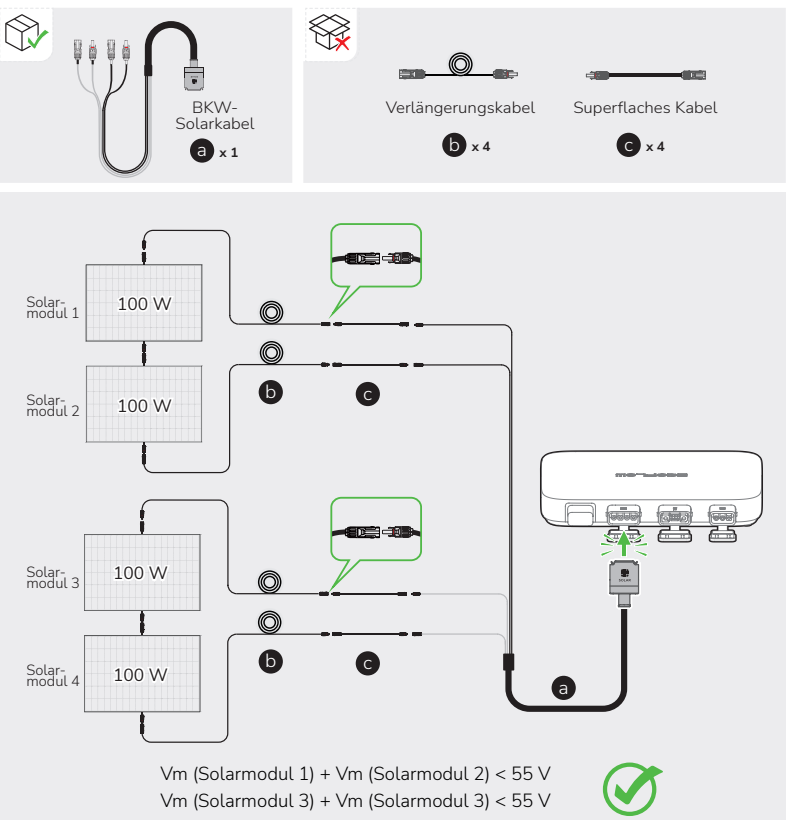

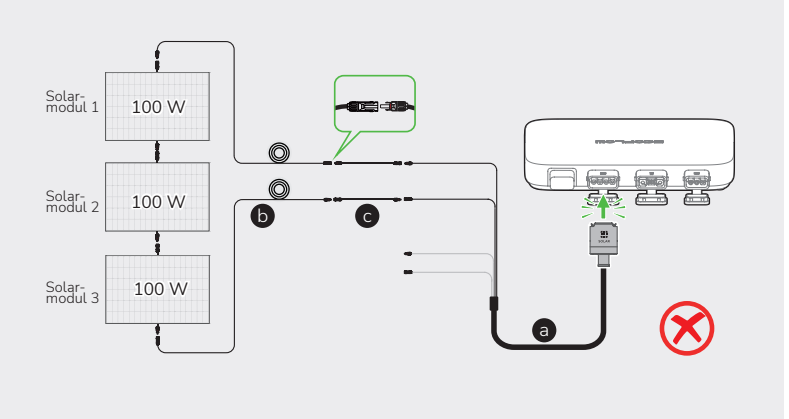

#### **Solarmodule in Reihe und parallel**

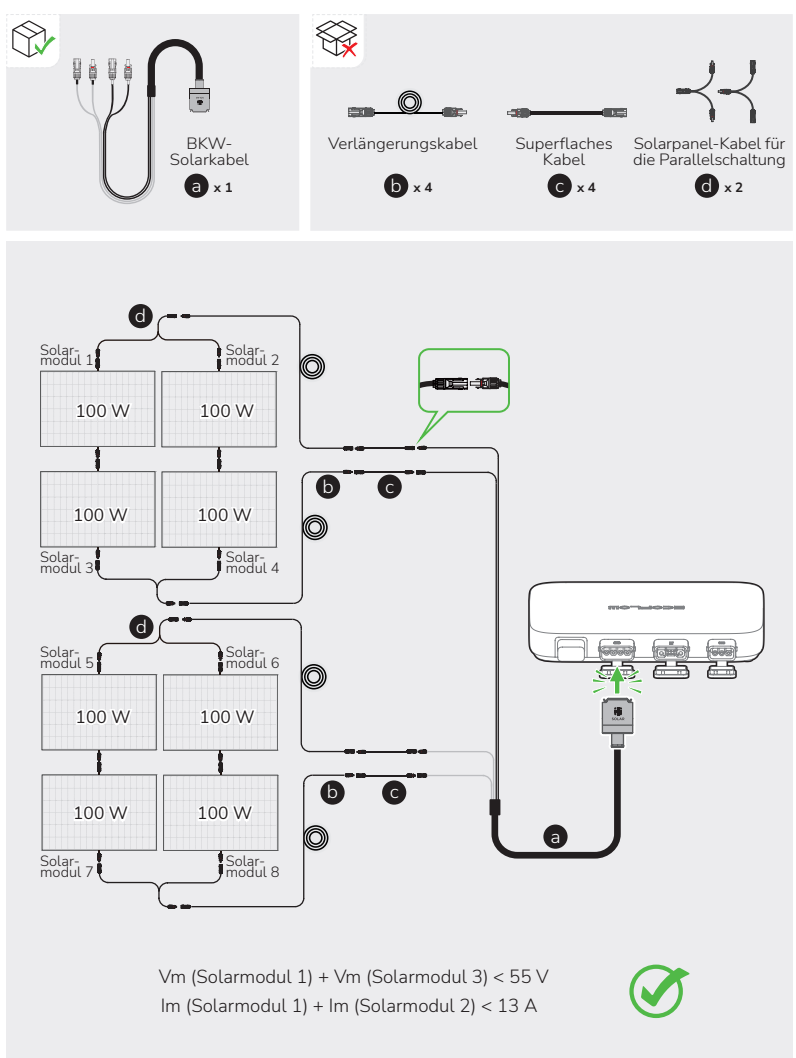

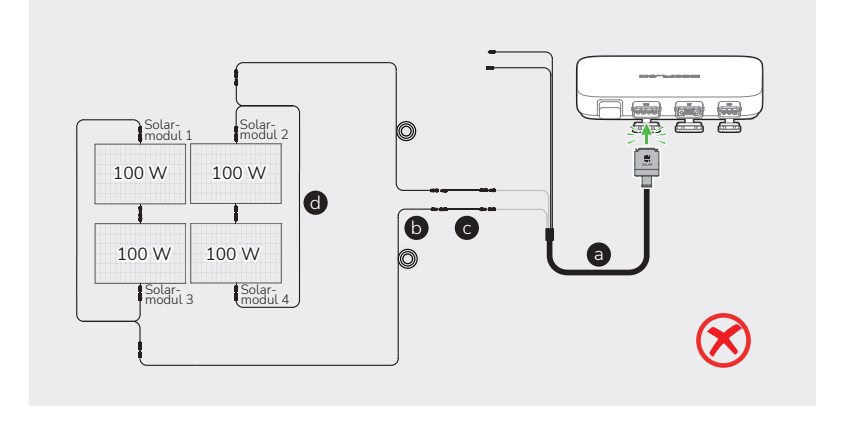

#### **Montage des Mikrowechselrichters**

Wenn Ihr PowerStream Balkonkraftwerk keine tragbare Powerstationen enthält, können Sie den Mikrowechselrichter montieren.

**GEFAHR**

Tragen Sie beim Bohren von Löchern eine Schutzbrille und Schutzhandschuhe.

#### **Wandmontage**

1. Verwenden Sie die Installationsplatte, um die Löcher anzuzeichnen, und bohren Sie zwei Löcher mit einer Tiefe von etwa 41 mm in die Wand. Schrauben Sie die Platte dann mit den Schrauben M5 \* 40 fest.

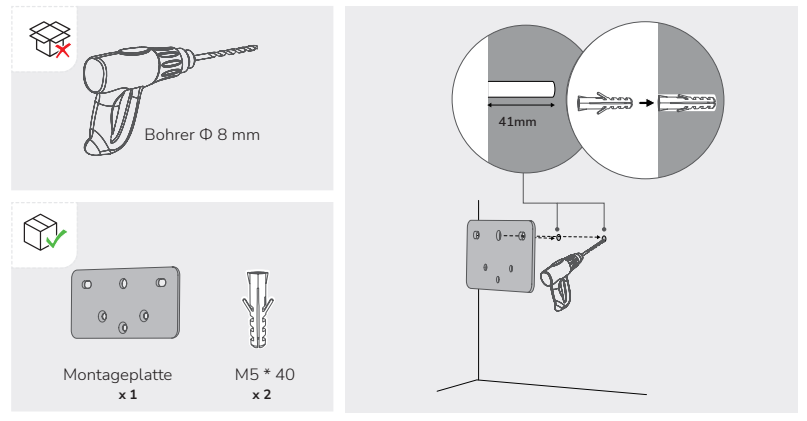

<span id="page-20-0"></span>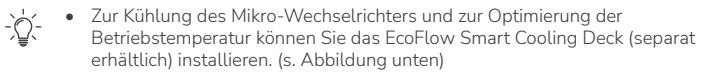

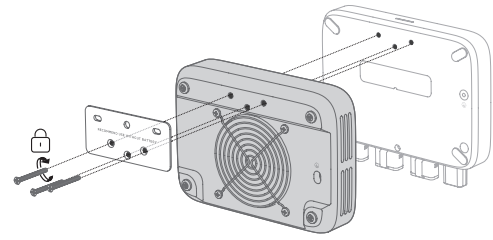

2. Bringen Sie Schrauben M5 \* 12 an den entsprechenden Stellen an der Rückseite des Mikrowechselrichters an.

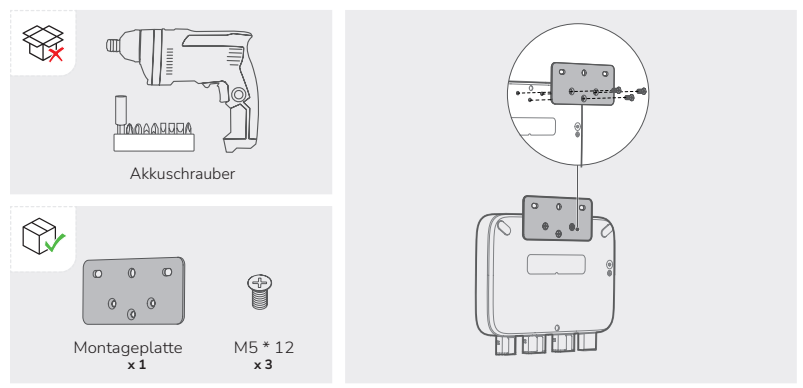

3. Stecken Sie die Schrauben ST5,5 \* 25 in die Durchgangslöcher M5 \* 40 der Platine.

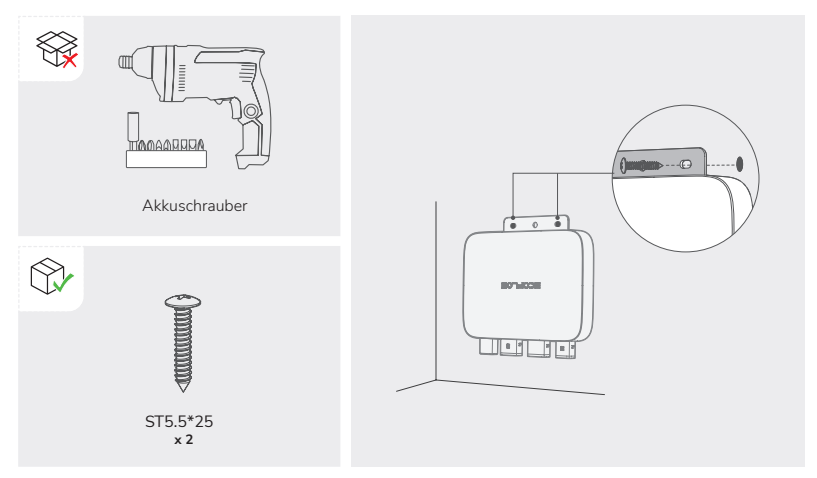

#### **Montage an der Halterung**

1. Bringen Sie Schrauben M5 \* 12 an den entsprechenden Stellen an der Rückseite des Mikrowechselrichters an.

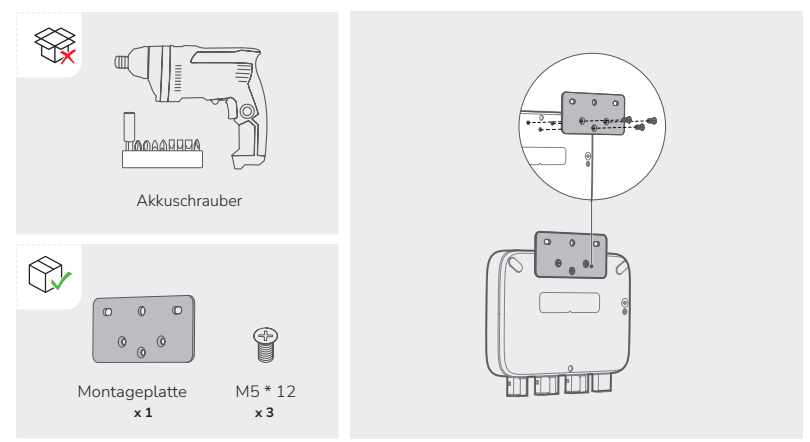

<span id="page-22-0"></span>2. Führen Sie zwei Schrauben M6 \* 20 durch zwei Löcher der Montageplatte und schrauben Sie M6-Muttern darauf.

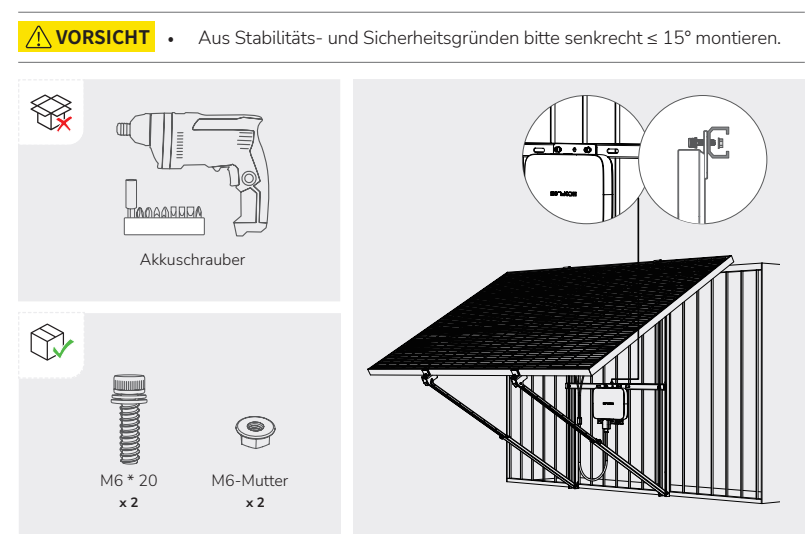

#### **Erwägungen zur Erdung**

Das mitgelieferte BKW-AC Kabel verfügt über einen Erdleiter, so dass die Erdung direkt über dieses BKW-AC Kabel erfolgen kann.

Wenn Sie einen zusätzlichen Erdleiter hinzufügen müssen:

Werkzeuge und Komponenten (nicht mitgeliefert): Eine Schraube M4 \* 6, einen Erdungsdraht (Querschnitt ≥ 4 mm²) mit Anschlussstück, Schutzhandschuhe und einen Bohrer.

1. Lokalisieren Sie den Erdungsanschluss an der Unterseite des Mikrowechselrichters.

2. Führen Sie eine Schraube M4 \* 6 durch das Anschlussstück (Kabelschuh, Öse etc.) des

Erdungskabels und schrauben sie in den Erdungsanschluss ein.

#### **Verwenden des offenen BKW-Netzanschlusskabel für den Netzanschluss**

Wenn Ihre Steckdose vor Ort den Wieland-Spezifikationen entspricht, oder wenn Sie aufgrund der örtlichen Vorschriften das offene BKW-Netzanschlusskabel für den Anschluss an das Stromnetz verwenden müssen.

#### • Der Anschluss der Wechselspannungsseite mittels des offenen BKW-Netzanschlusskabels darf nur von Fachpersonal vorgenommen werden. **GEFAHR**

- • Stromschlaggefahr. Schalten Sie vor dem Anschluss und vor
- Wartungsarbeiten den betreffenden Netzstromkreis spannungsfrei.
- • Tragen Sie bei allen Arbeiten geeignete persönliche Schutzausrüstung.
- Beachten Sie die für Ihr Land oder Ihre Region geltenden Anforderungen an die Installation.
- "L", "N" und "PF" sind am offenen Ende des BKW-Netzanschlusskabels markiert und müssen entsprechend angeschlossen werden.

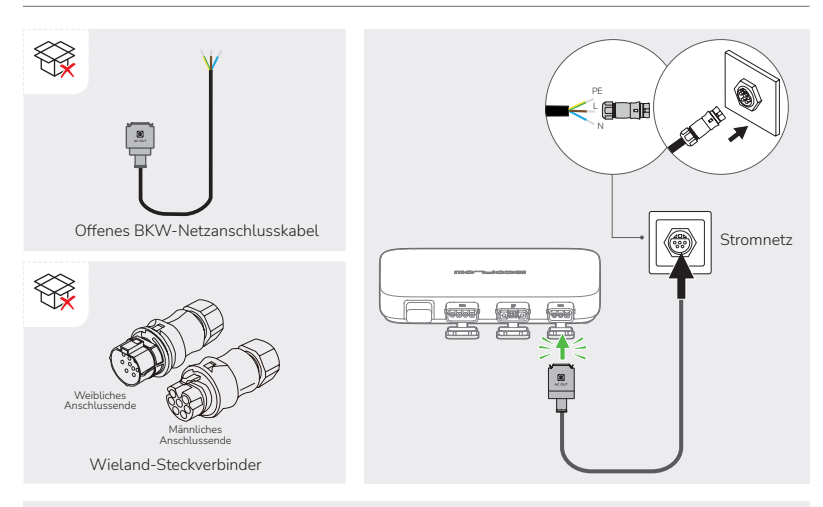

- Einzelheiten finden Sie in der Anleitung der Wieland-Steckverbinder.
	- Sie können den Mikrowechselrichter auch direkt am Verteilerkasten anschließen. Siehe folgenden Schaltplan. Die Leiter des fertig installierten Stromkreises müssen folgende Anforderungen erfüllen:

 $|z| \geq |z| + |z|$ 

, wobei:

I<sub>z</sub> die Strombelastbarkeit der Leiter des Endstromkreises,

- In der Nennstrom der Schutzeinrichtung (Sicherung) des Endstromkreises und
- Ig der Nennausgangsstrom des Stromerzeugungsaggregats ist

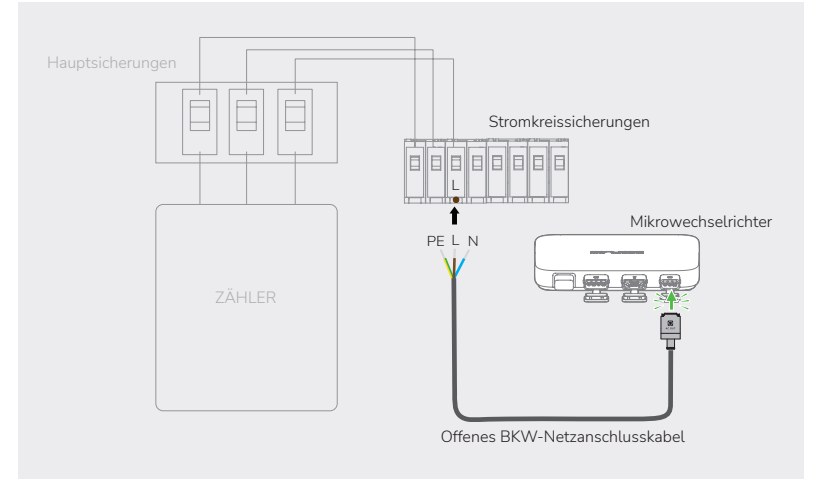

Der Leiter "L" wird an eine Stromkreissicherung angeschlossen.

Der Leiter "N" wird an den Anschlussblock für die neutralen Nullleiter angeschlossen

Der Leiter "PE" wird mit dem Anschlussblock für den Schutzleiter (Masse/Erdung) verbunden

### <span id="page-25-0"></span>**EcoFlow App**

Die Abbildungen dienen nur als Referenz, bitte richten Sie sich nach der **HINWEIS** PIE Abbildungen dienen nur als Referenz<br>tatsächlichen Bedienoberfläche der App.

Mit der EcoFlow App können Sie die EcoFlow PowerStream Mikrowechselrichter aus der Ferne steuern, überwachen und anpassen.

Hier herunterladen: https://download.ecoflow.com/app

#### **Datenschutzerklärung**

Durch die Nutzung von EcoFlow Produkten, -Anwendungen und -Diensten erklären Sie sich mit den Nutzungsbedingungen und Datenschutzrichtlinien von EcoFlow einverstanden, die Sie im Bereich "About" auf der Seite "User" der EcoFlow App oder auf der offiziellen EcoFlow Website abrufen können:

https://www.ecoflow.com/policy/terms-of-use and https://www.ecoflow.com/policy/privacy-policy

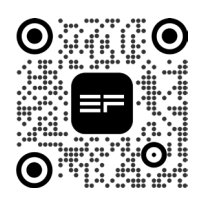

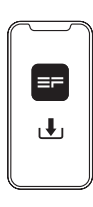

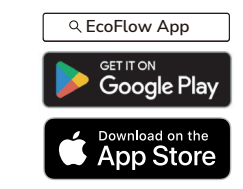

**Seite für Ihr PowerStream Balkonkraftwerk**

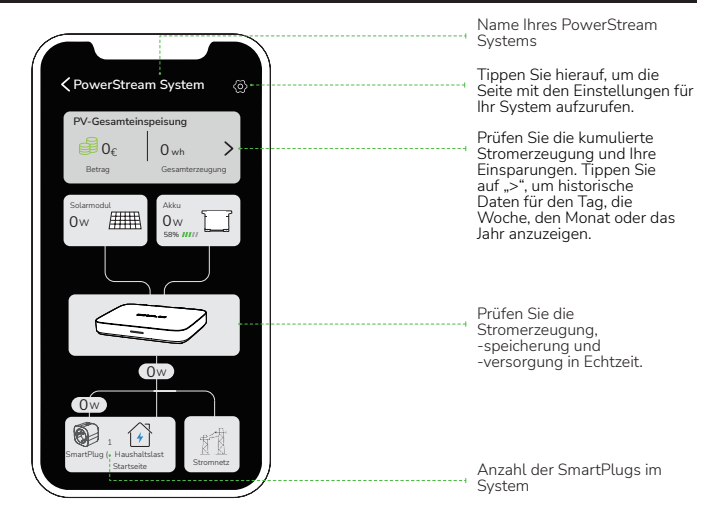

#### **Einstellen des Stromversorgungsmodus**

**HINWEIS**

Diese Funktion kann aktiviert werden, wenn die tragbare Stromversorgung angeschlossen ist.

Tippen Sie auf der Seite für Ihr PowerStream System auf  $\langle \hat{\mathbb{Q}} \rangle$  > . Stromversorgungsmodus". Wählen Sie dann den gewünschten Modus.

- • **Stromversorgung priorisieren**: Wählen Sie diese Option, wenn Sie dem Stromverbrauch von Elektrogeräten Vorrang einräumen wollen. Wenn in diesem Modus die Stromzufuhr den Leistungsbedarf der elektrischen Geräte übersteigt, wird zusätzlich die tragbare Stromversorgung aufgeladen. Wenn der Leistungsbedarf der elektrischen Geräte geringer ist als die Stromzufuhr, wird zusätzlich die tragbare Stromversorgung belastet (entladen).
- • **Stromspeicher priorisieren**: Wählen Sie diese Option, wenn Sie vorrangig die tragbare Stromversorgung aufladen möchten, bis sie ihre Ladegrenze erreicht hat. In diesem Modus wird die tragbare Stromversorgung nicht entladen.

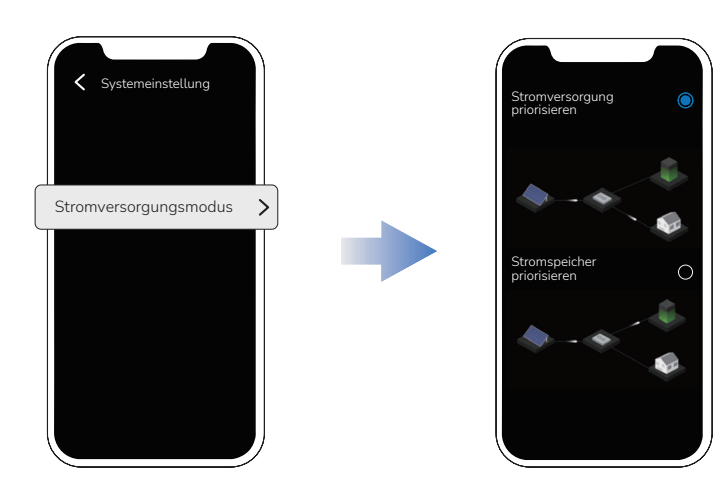

#### **Einstellen die Maximale Ausgangsleistung**

Tippen Sie auf der Seite Ihres PowerStream Systems auf  $\langle \hat{\varphi} \rangle$  > "Maximale Ausgangsleistung".

<span id="page-27-0"></span>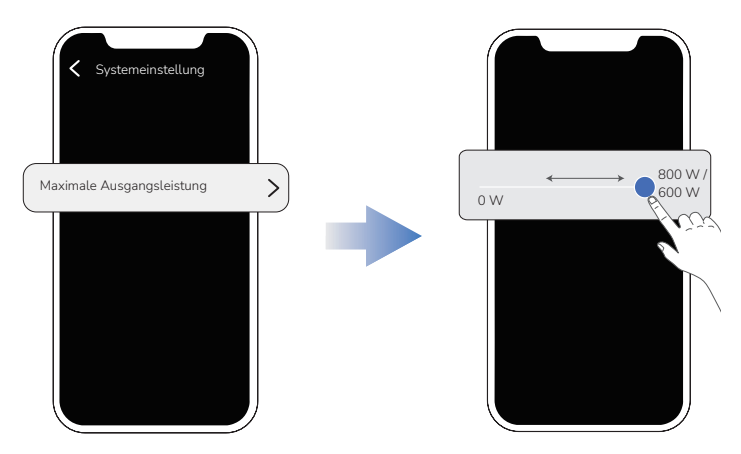

#### **Firmware-Aktualisierung**

Tippen Sie auf der Seite Ihres Powerstream Systems auf <a>
Systems<br/>  $\sim$  Firmware", um die Firmware-Version der Mikrowechselrichter und des Smart Plugs zu überprüfen oder zu aktualisieren.

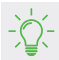

• Wenn Sie die Firmware des Mikrowechselrichters separat aktualisieren möchten, können Sie dies auf der Seite "Einstellungen" des Mikrowechselrichters tun.

#### **Seite für Ihren Mikrowechselrichter**

Tippen Sie in der Geräteliste auf den Mikrowechselrichter, um zur Seite Ihres Mikrowechselrichters zu gelangen.

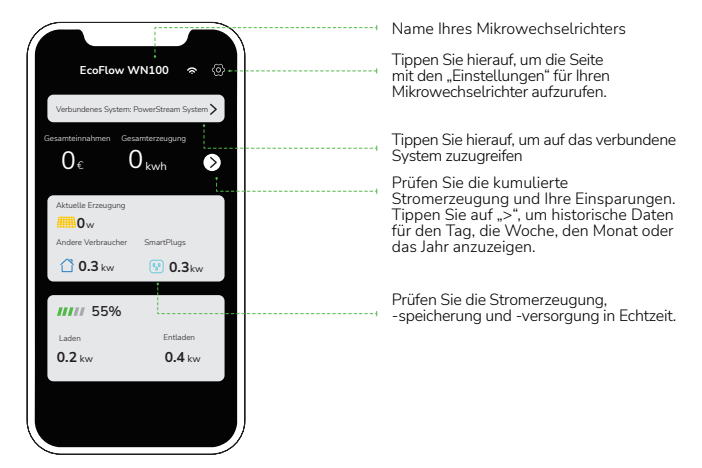

### <span id="page-28-0"></span>**Ziehen Sie die Kabel ab**

#### **GEFAHR**

- Ziehen Sie den Stecker nicht einfach mit der Hand ab. Bitte verwenden Sie den mitgelieferten Kabelabzieher, um den Stecker herauszuziehen.
- Wenn Sie das Schutzgehäuse installiert haben, entfernen Sie bitte das Schutzgehäuse vom Mikrowechselrichter, bevor Sie den Stecker abziehen.

#### **Wo befindet sich der Kabelabzieher?**

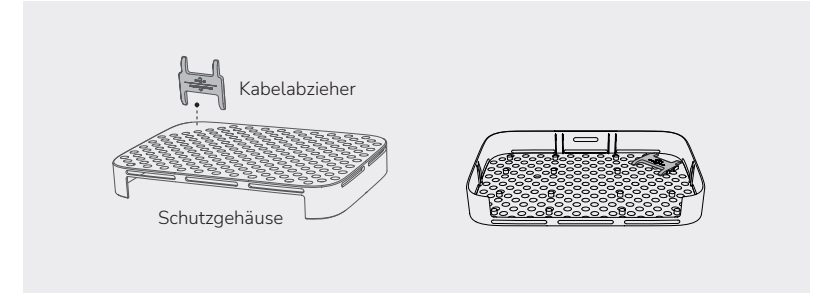

#### **Wie wird der Kabelabzieher verwendet?**

Bevor Sie das Akkukabel entfernen, schalten Sie die Stromversorgung aus. **AVORSICHT** 

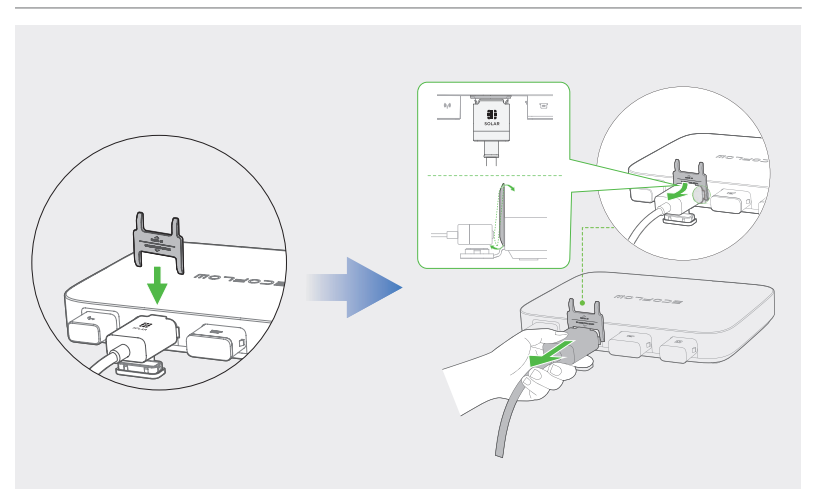

#### **Entfernen Sie die Stecker in der folgenden Reihenfolge**:

#### **HINWEIS**

• Bevor Sie entweder den AC-Stecker oder den Batteriestecker vom Mikrowechselrichter abziehen, ziehen Sie das Kabel aus der Netzsteckdose (bzw. lösen es batterieseitig).

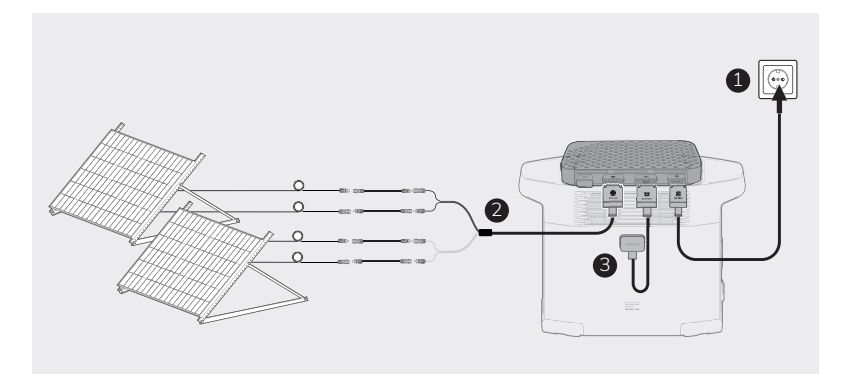

### <span id="page-30-0"></span>**Fehlersuche**

Wenn die LED-Anzeige gelb oder rot leuchtet, liegen Warnungen oder Fehler vor. Bitte befolgen Sie die Anweisungen in der App oder in der Tabelle unten, um das Problem zu lösen. Sollte das Problem fortbestehen, wenden Sie sich bitte an den Kundendienst.

#### **GEFAHR**

• Versuchen Sie nicht, den Mikrowechselrichter selbst zu reparieren.

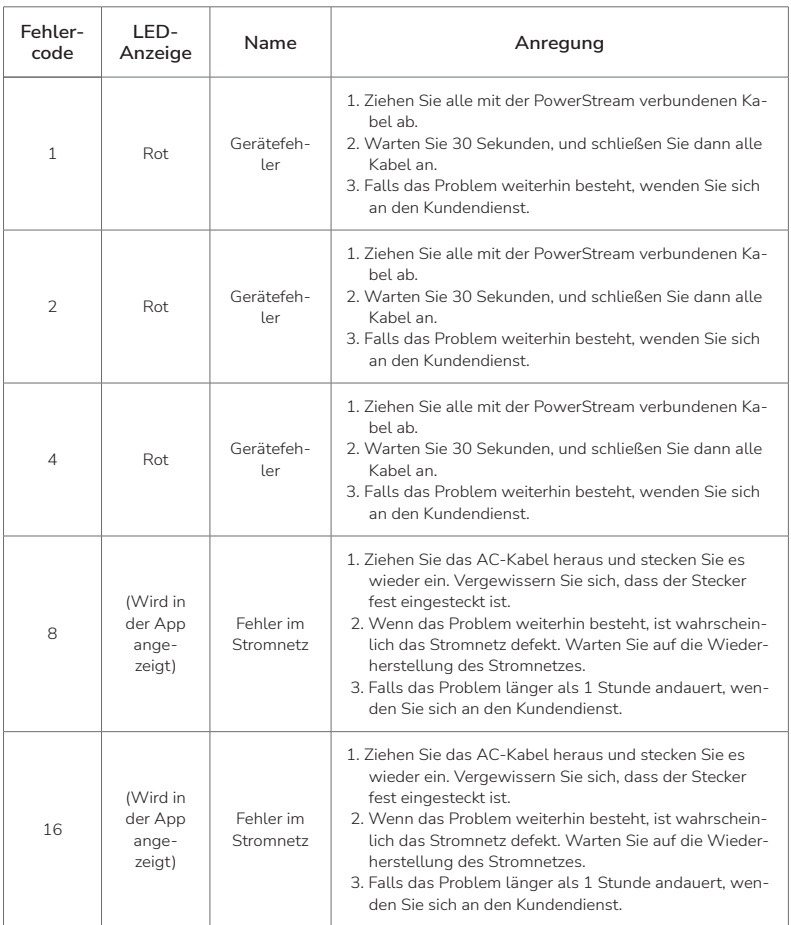

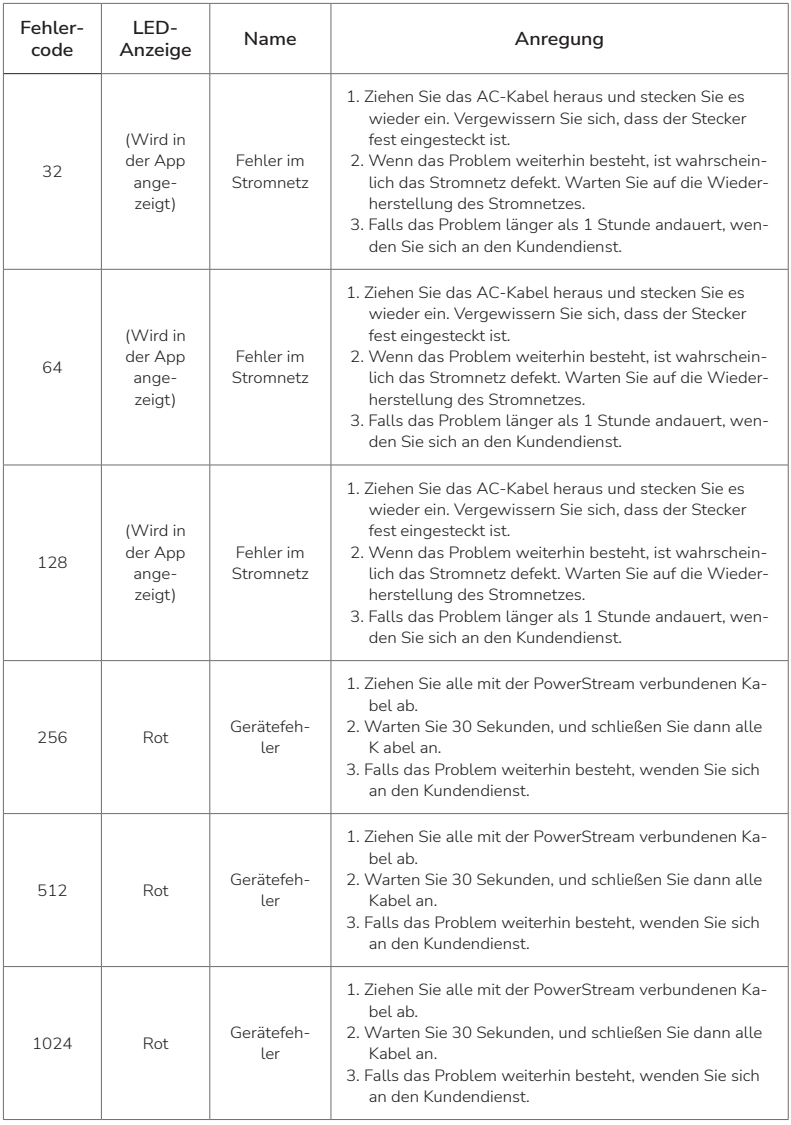

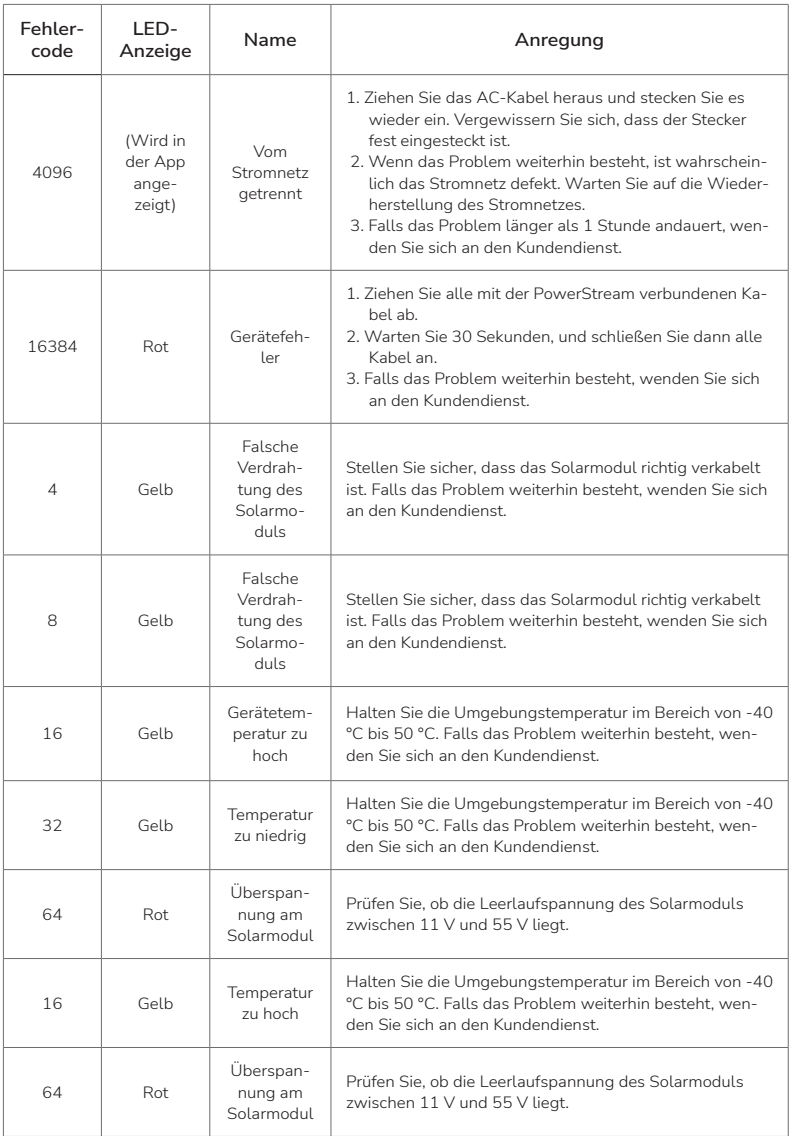

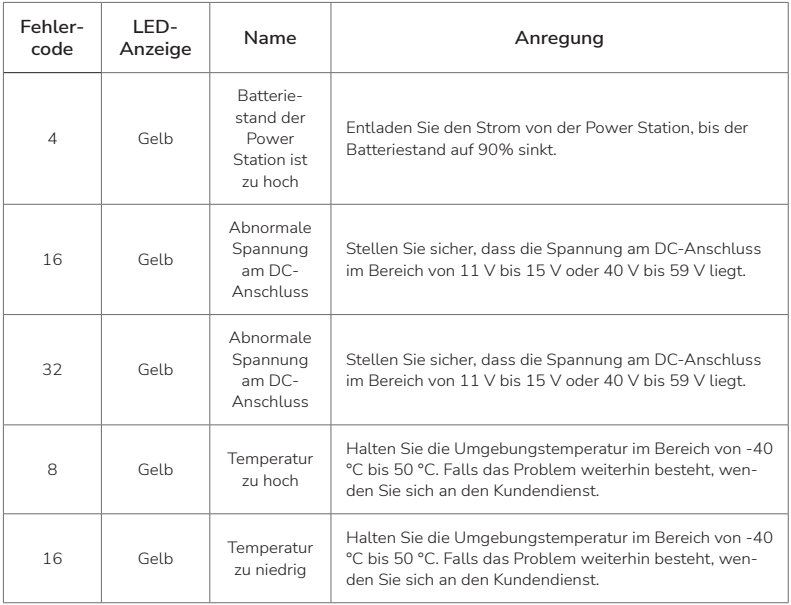

### <span id="page-34-0"></span>**Technische Daten**

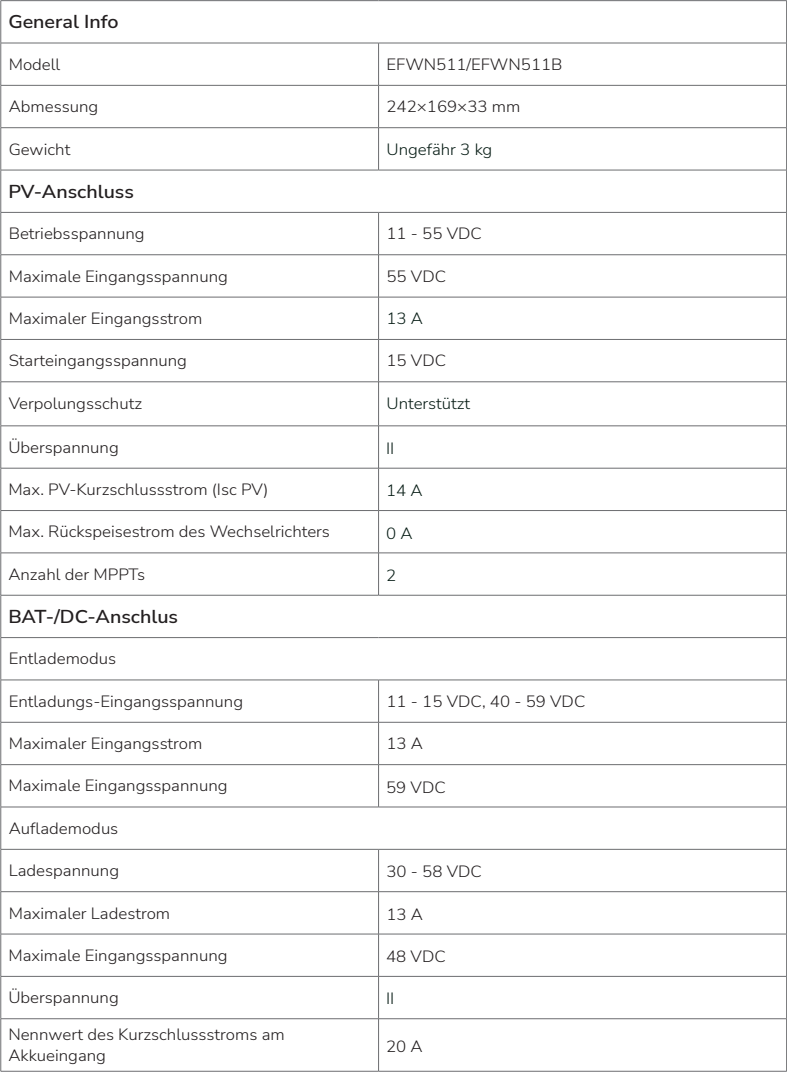

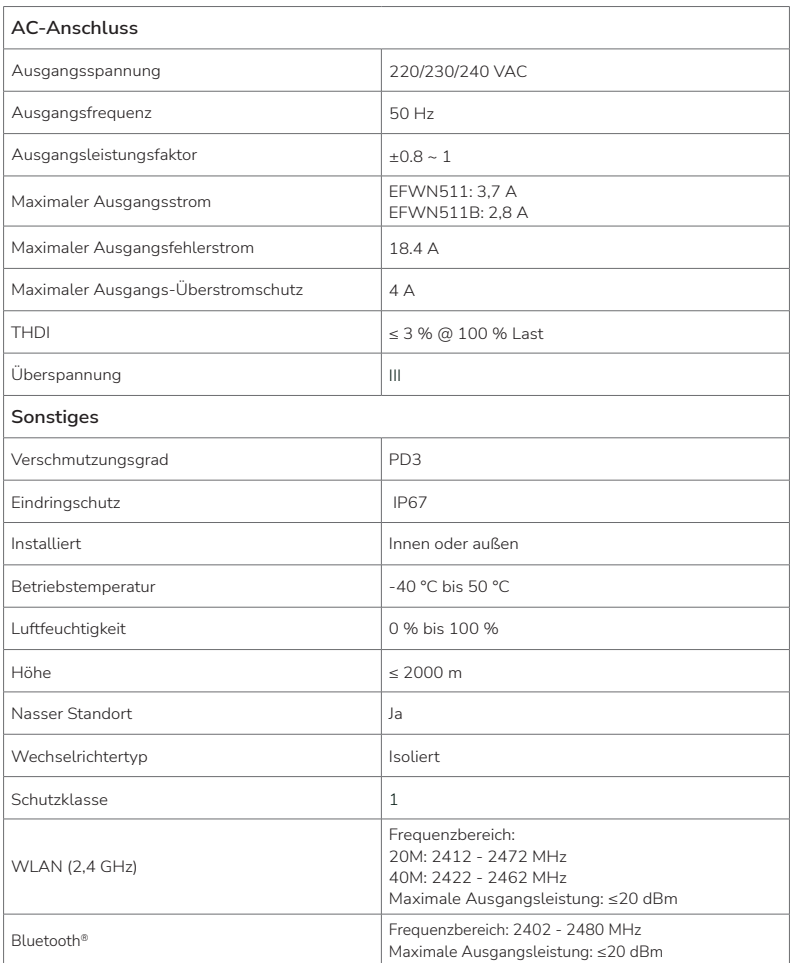

Die neuesten Parameter finden Sie auf unserer Website, wo Sie das aktuelle Benutzerhandbuch herunterladen können.

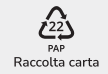

© 2024 EcoFlow Inc. All rights reserved.